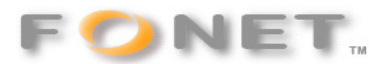

## **Test af dit Internet**

Denne tester giver dig et godt overblik:

http://www.voiptest.org/index.php?idz=index

Tryk på speed og herefter Click to start MySpeed

Når testen er færdig kan du læse resultatet. Trykker du f.eks. på Download speed kan du trykke på Test result #123456 Sender du URL'en til support@fonet.dk ser vi på resultatet og sender dig en kommentar.

eller

Du kan benytte denne link hos TDC: http://hastighedstest.tdc.dk/

eller

Du skal hente et lille måleprogram hos IT- og Telestyrelsen på:

http://bredbaandsmaaleren.it-borger.dk/

**LÆS og følg vejledningen** (på dansk)

**Opret først dig som bruger** (gratis), inden du klikker på download programmet. Når du er blevet oprettet som bruger sendes der en mail med din Login-kode til programmet.

Gå til sidens menupunkt **[Hent programmet]**

Når du har downloadet programmet vil du se et ikon som det til højre.

1) Dobbelt-klik på ikonet

2) Der popper et Gatorhole AB - Certifikat op Klik på **[Kør]** 

Testen starter med billedet herunder. Ving' *gem statistik* af og tryk på [Start test]

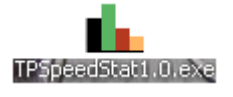

Testen gennemløbes over 3 gange med ca. 1 minuts mellemrum

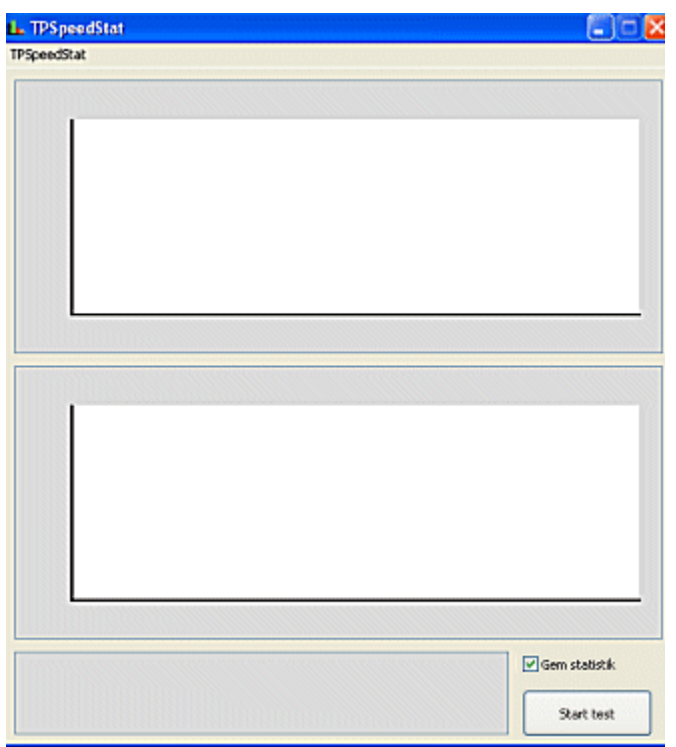

Du kan også benytte dette program:

http://winmtr.sourceforge.net/

Jeg vil gerne om du vil sende testens resultat til mig?

\*Samtidigt med din mail, vil jeg også gerne vide lidt om din opkobling osv. Jeg vil gerne vide:

- 1. Hvem er din Internet-udbyder?
- 2. Opkoblingstype: ADSL eller Kabelmodem?
- 3. Navn, Modelnummer, samt evt. Firmware-version på eventuel Router?
- 4. I hvilken rækkefølge er din hardware tilsluttet begyndende ved stikket i væggen? (Eks.: modem --> router ---> BT100 osv.)
- 5. Endeligt vil jeg gerne kende din eksterne IP-adresse (evt. tjek den her: www.myip.dk)

Med venlig hilsen

Flemming Fogtmann FONET